## MP količinska- Prenos iz veleprodaje

Poslednja izmena 27/11/2020 9:37 am CET

## U zalihama biramo vrstu prometa **KL - Prijem**

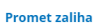

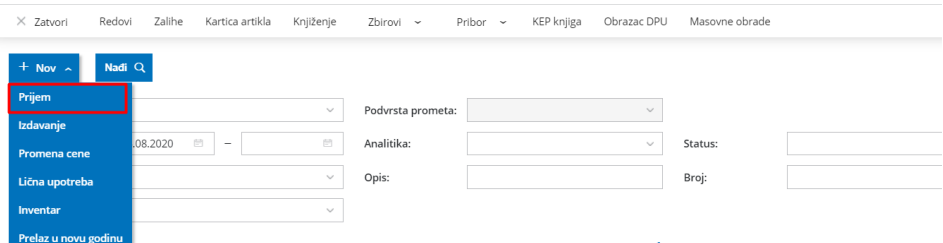

- **Podvrsta prijema** iz skladišta
- **Datum** predlaže se današnji datum, po potrebi možemo da izmenimo na željeni
- **Broj** ispisuje se redni broj ove vrste prometa
- **Stranka**-unosimo neku fiktivnu stranku (možemo napraviti jednu stranku u šifarniku koju ćemo uvek koristiti)
- **Opis** proizvoljno upišemo opis na osnovu čega je nastao ovaj promet
- **U skladište -** biramo maloprodajno skladište iz kojeg želimo da prenesemo robu iz veleprodajnog skladišta
- **Iz skladišta** Biramo veleprodajnog skaldište iz kog se prenosi artikal
- **Artikal -** biramo artikal. Napomena: ukoliko želimo da nam se u padajućoj listi prikaže i trenutna količina artikala na izabranom skladištu, dovoljno je da upišemo znak #
- **Količina -** upišemo količinu koju prenosimo u MP
- **JM -** prepisuje se jedinica mere iz šifarnika artikal
- **Cena -** prepisuje se nabavna cena iz VP skladišta
- **% popusta -** na ovoj vrsti prometa to polje nije atkivno
- **Prodajna cena -** dobija se množenjem fakturne cene i procenta marže
- **Prodajna cena sa PDV -**je prodajna cena sa PDV, po potrebi je možemo promeniti (ukoliko promenimo prodajnu cenu, program će automatski napraviti nivelaciju PC ukoliko tog artikla već imam

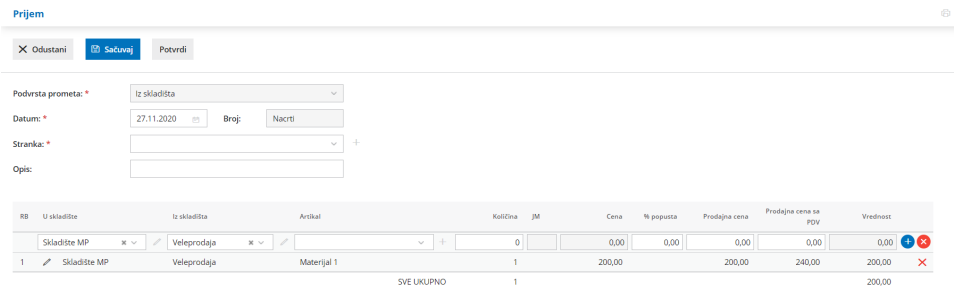

Sačuvamo red klikom na **dugme +.**

Nakon unosa svih artikala **Potvrdimo** prenos iz Veleprodaje.

Na potvrđenom prometu, pored naloga za knjiženje imamo i vezu ka prometu u zalihama veleprodaje koji je nastao na osnovu unete kalkulacije.

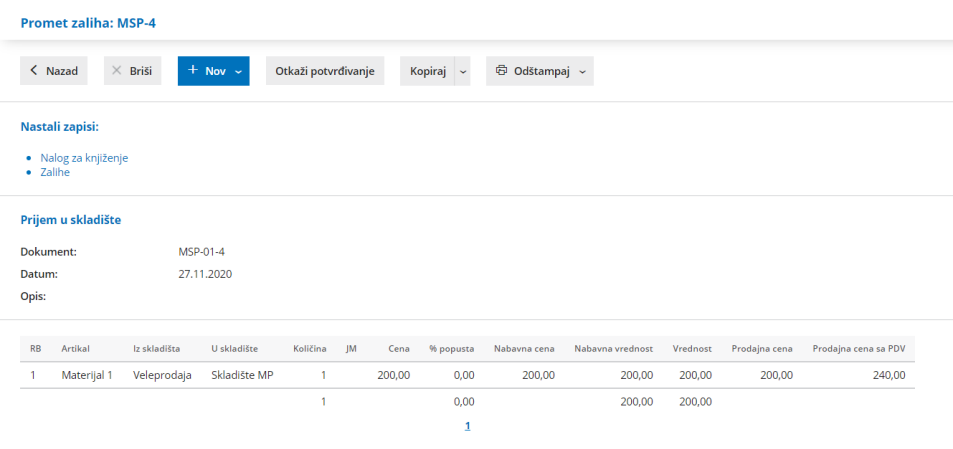